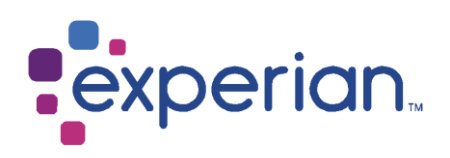

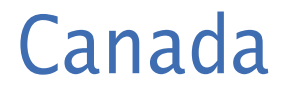

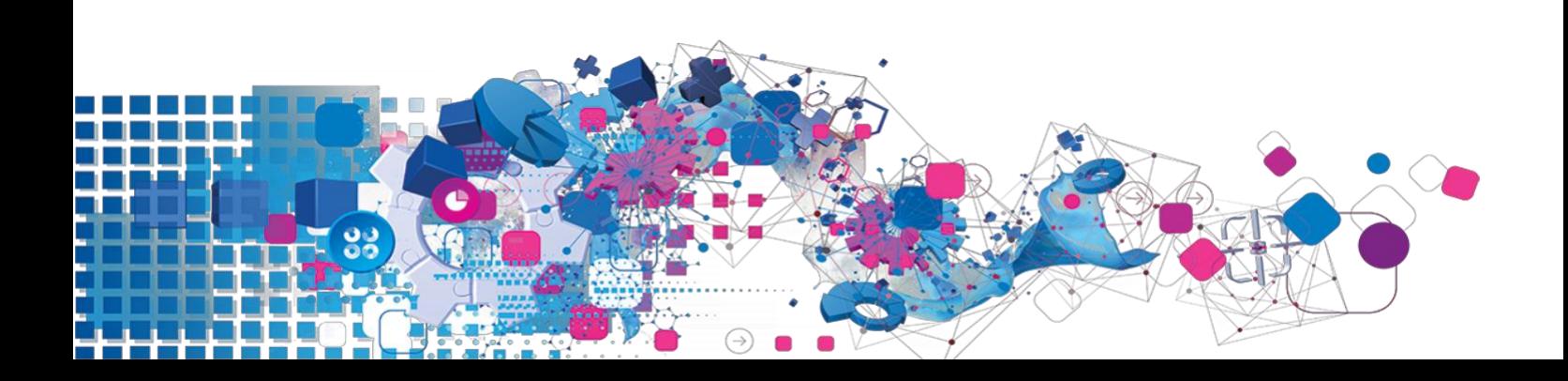

## Copyright

All copyright and other rights in this manual and the licensed programs described in this manual are the property of Experian Ltd save for copyright in data in respect of which the copyright belongs to the relevant data provider.

No part of this manual may be copied, reproduced, translated or reduced to any electronic medium or machine readable form without the written consent of Experian Ltd.

Microsoft, Word and Windows are trademarks of Microsoft Corporation.

© Experian Ltd. 2017

#### Contacts and Support

For resolutions to common issues, answers to frequently asked questions and hints and tips for using our products:

[www.edq.com/documentation/contact-support/](https://www.edq.com/documentation/contact-support/)

For information about data expiry, data vintage and how to keep your data up to date:

[www.edq.com/documentation/data](https://www.edq.com/documentation/data/)

For more information about us and to get in touch:

[www.edq.com](https://www.edq.com/)

Revision 1, December 2017

# Contents

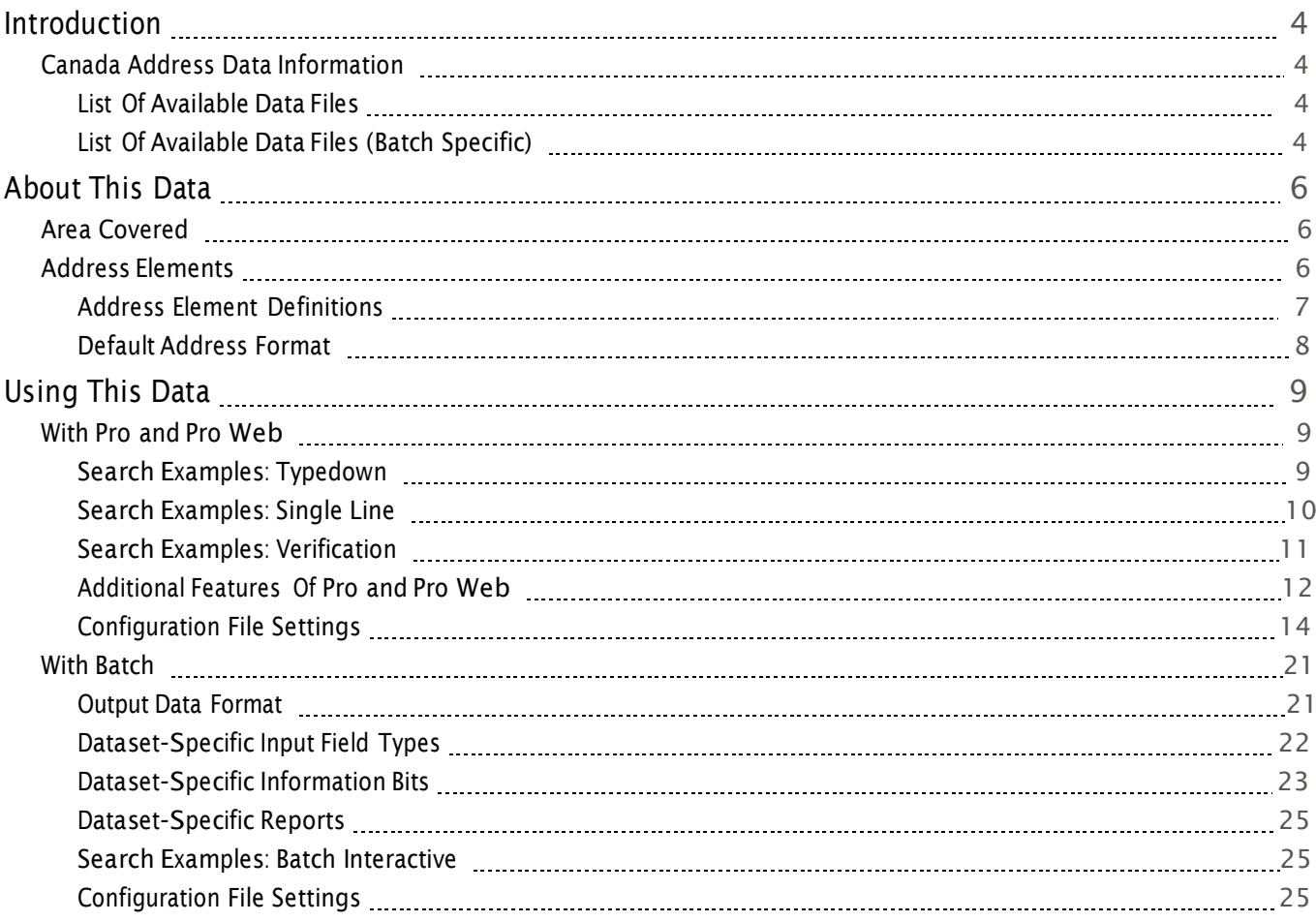

# Introduction

# Canada Address Data Information

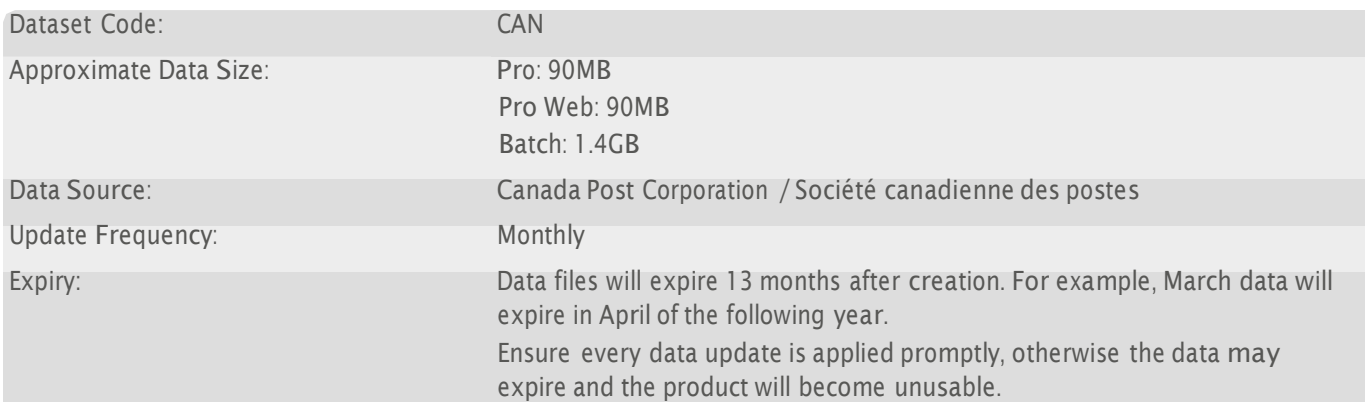

# List Of Available Data Files

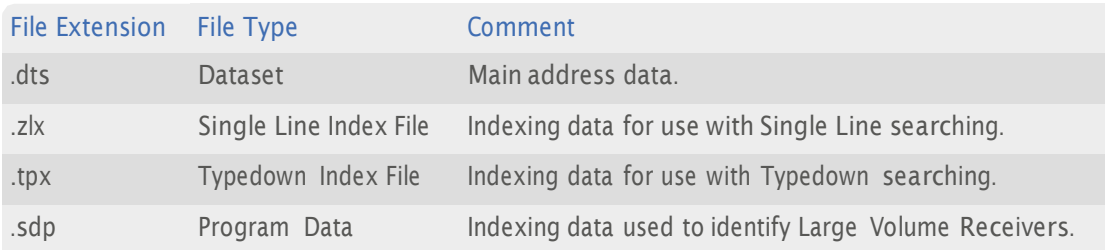

# List Of Available Data Files (Batch Specific)

Additionally, these data files are used with Batch API:

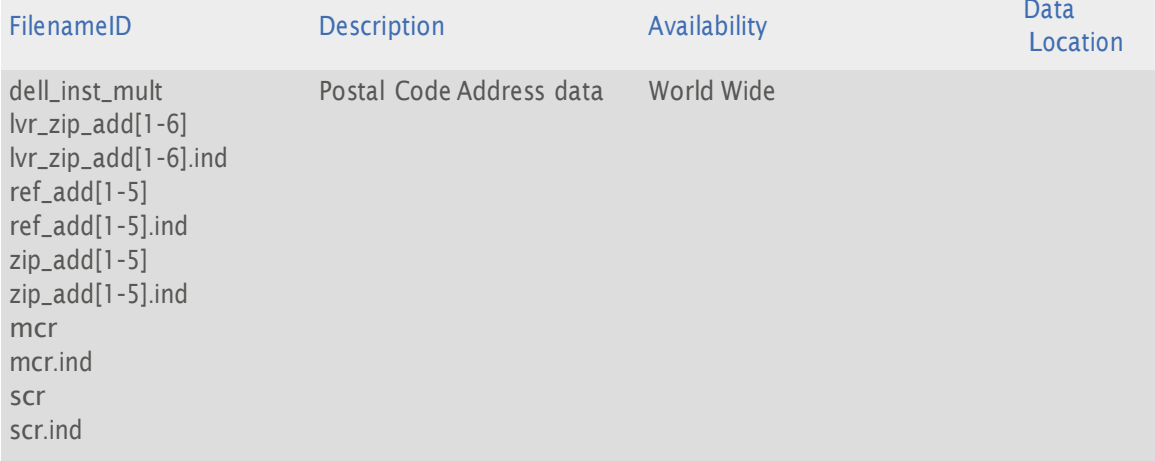

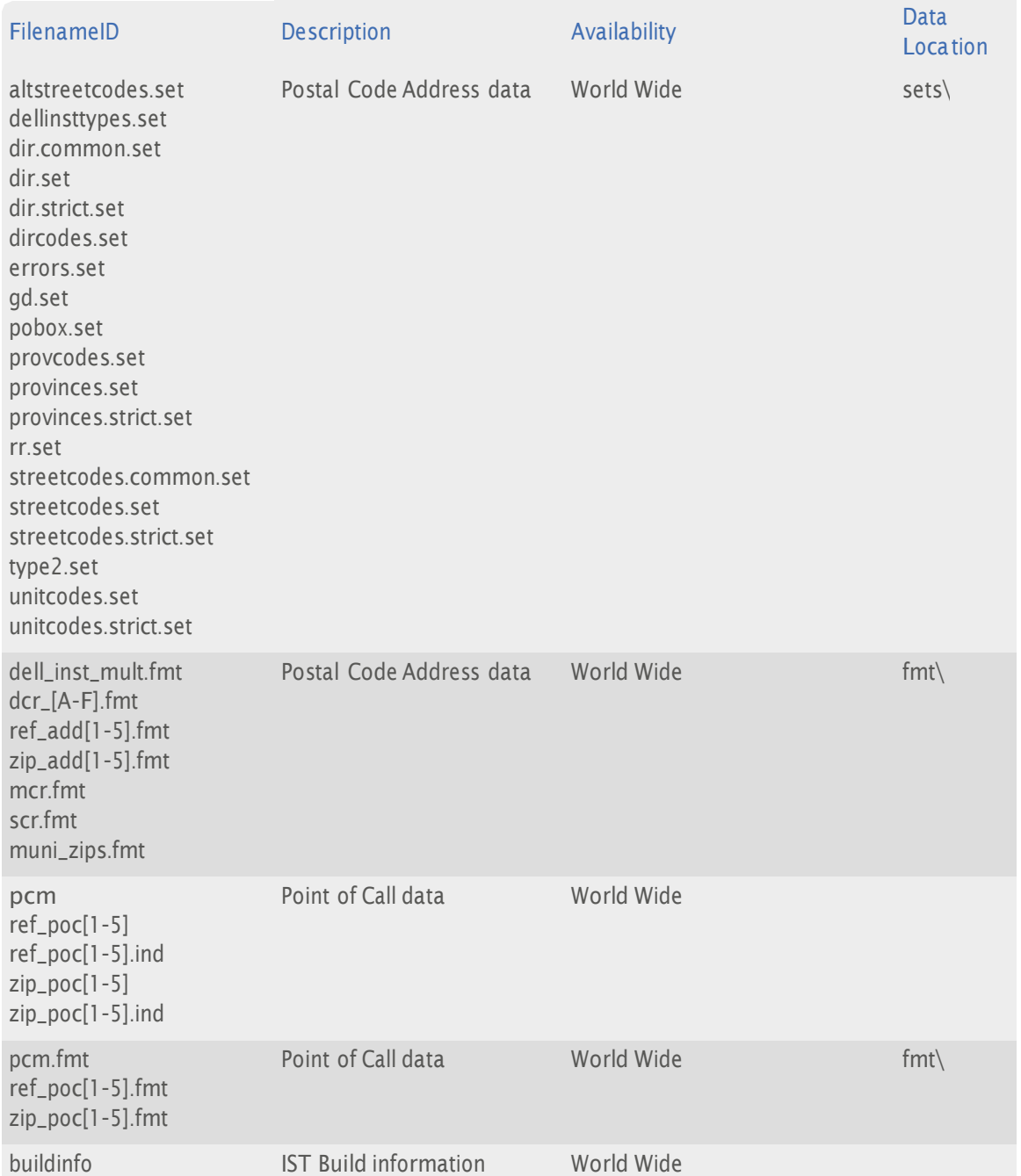

# About This Data

# Area Covered

The CAN dataset covers all streets and Postal Code<sup>OM</sup>s in the provinces and territories of Canada.

# Address Elements

The following address elements are stored within the CAN data files.

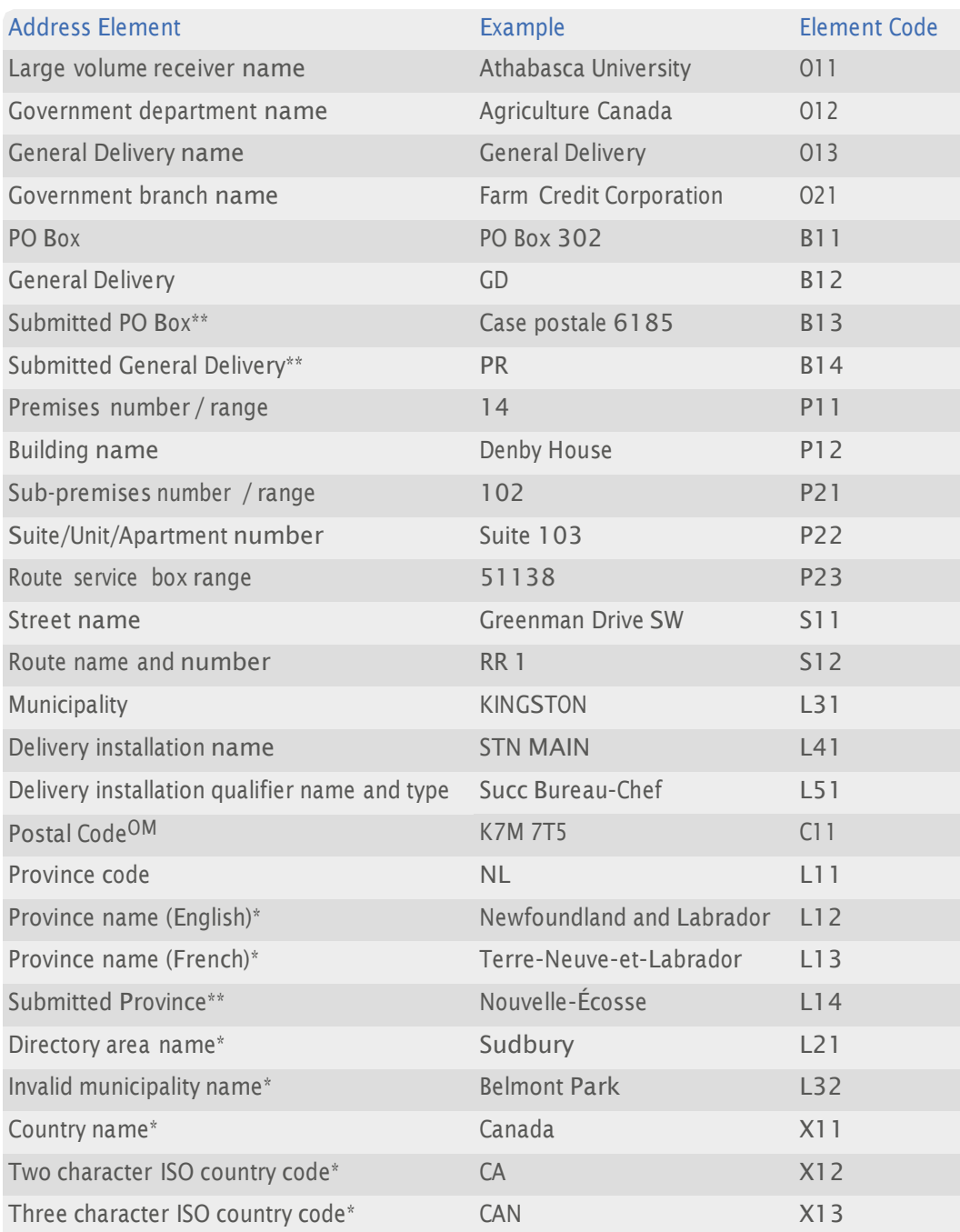

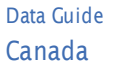

\* *Elements that only appear in the address if their position is fixed.*

\*\* Elements used in Batch output address formats only. See "PO Box, General Delivery and Province Variations" on page 22 for *more information.*

## Address Element Definitions

#### Street Names

The Canada dataset contains both English and French street names.

With English streets, the street name is followed by the street type and any directional component. With French streets, the street type is followed by the street name, and any directional component.

#### Abbreviations

By default, all street type descriptors are presented using the abbreviated street type symbols as defined by Canada Post. Directional components of street names (for example, 'sw', 'n' and 'e') can be omitted from searches.

When searching for a French street, such as rue de la Jardin, it is possible to omit the street type descriptor, and common words ('de' and 'la' in this example) and search for the street name under the keyword 'Jardin'. More complex street names, such as Avenue du Bord de l'eau, are indexed by the keyword 'l'eau', and the string 'Bord de l'eau'.

#### Province Codes

Canada's ten provinces and three territories are referred to as provinces in the data and in this guide. The table below lists the Canadian provinces and their related province codes.

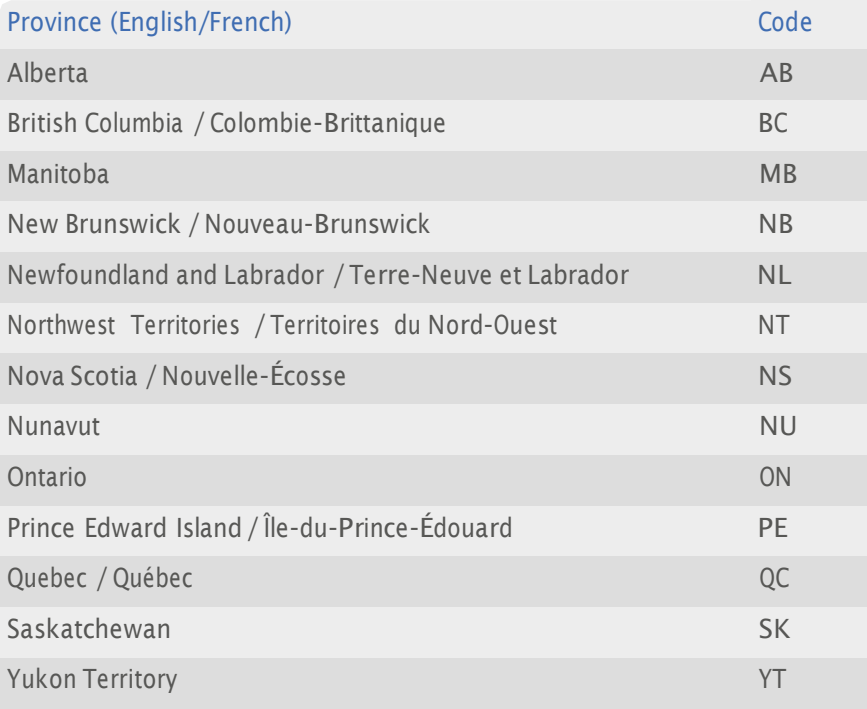

#### Postal CodeOM Structure

Canadian Postal CodeOMs take the form 'ANA NAN' where 'N' represents a number and 'A' represents a letter. M4B 1G5, for example.

The first three characters are referred to as the Forward Sortation Area (FSA) and the last three as the Local Delivery Unit (LDU). In Urban areas, a single Postal CodeOM may cover a specific city block, a single building, or a large volume mail receiver. In rural areas, the Postal CodeOM identifies a specific rural community.

# Default Address Format

By default, Experian provides three Canadian address formats:

- l Civic
- l PO Box
- l Rural route

In each address format, the first line contains additional or optional delivery information, and the third line consists of the municipality name, followed by the two letter province code, followed by two spaces, and then the Postal Code<sup>OM</sup>. The second line varies depending on the particular address format.

If the first line is blank, the second line will become the first.

#### Civic Addresses

Civic addresses consist of three lines. The first line contains any additional or optional delivery information. The second line consists of any premises and suite information, followed by the street name, and direction. The third line consists of the municipality name, followed by the two letter province code, which is followed by two spaces, and then the Postal Code<sup>OM</sup>.

#### PO Box addresses

PO Box addresses consist of three lines. The first line contains any additional or optional delivery information. The second line contains the PO Box number, followed by delivery installation information. The third line is identical to that of a civic address.

#### Rural route addresses

Rural route addresses consist of three lines. The first line contains civic address information, the second line contains route information, and the third line is identical to that of a civic address.

# Using This Data

This chapter provides search tips and other product-specific information when using Pro, Pro Web, or Batch.

These searches are accurate at the time of data release. However, search results may differ depending on the data release you are using.

# With Pro and Pro Web

# Search Examples: Typedown

The following table provides a list of these example search types:

- l Full address known;
- **Postal Code<sup>OM</sup>** not known;
- l PO Box number known;
- l Company name known.

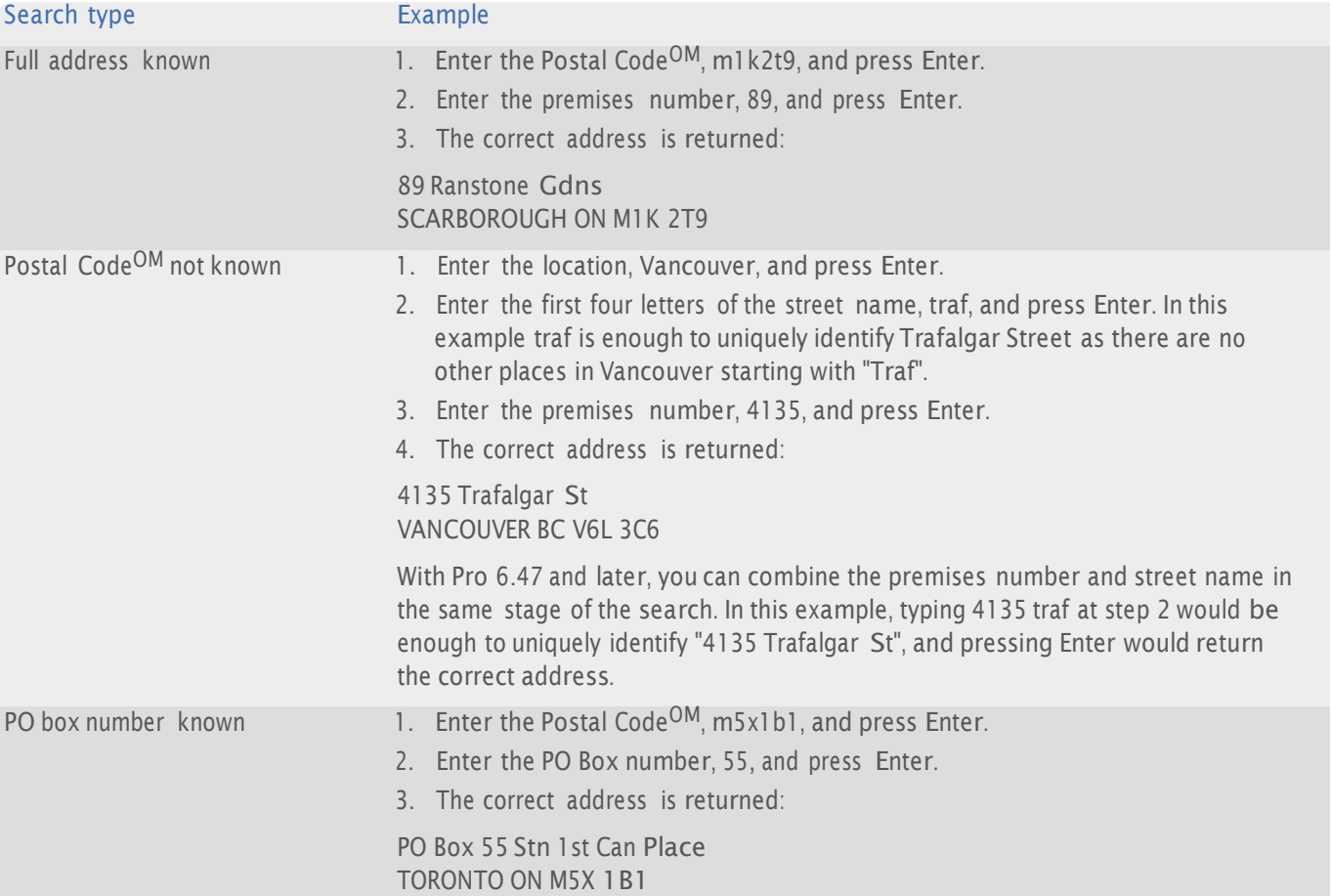

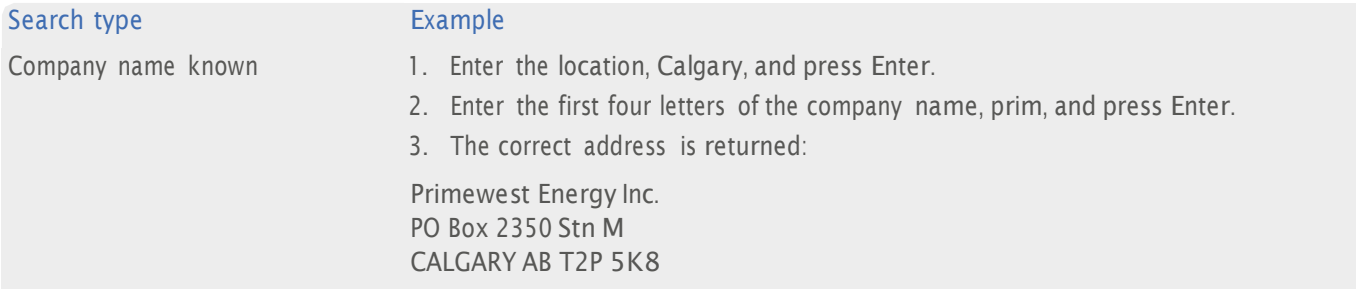

# Search Examples: Single Line

The following table provides a list of these example search types:

- l Full address known;
- **Postal Code<sup>OM</sup>** not known;
- **I** Only street name known;
- **character missing from address;**
- **Address contains spelling mistake;**
- **i** Incomplete address element (partial);
- **Incomplete address element (tagged).**

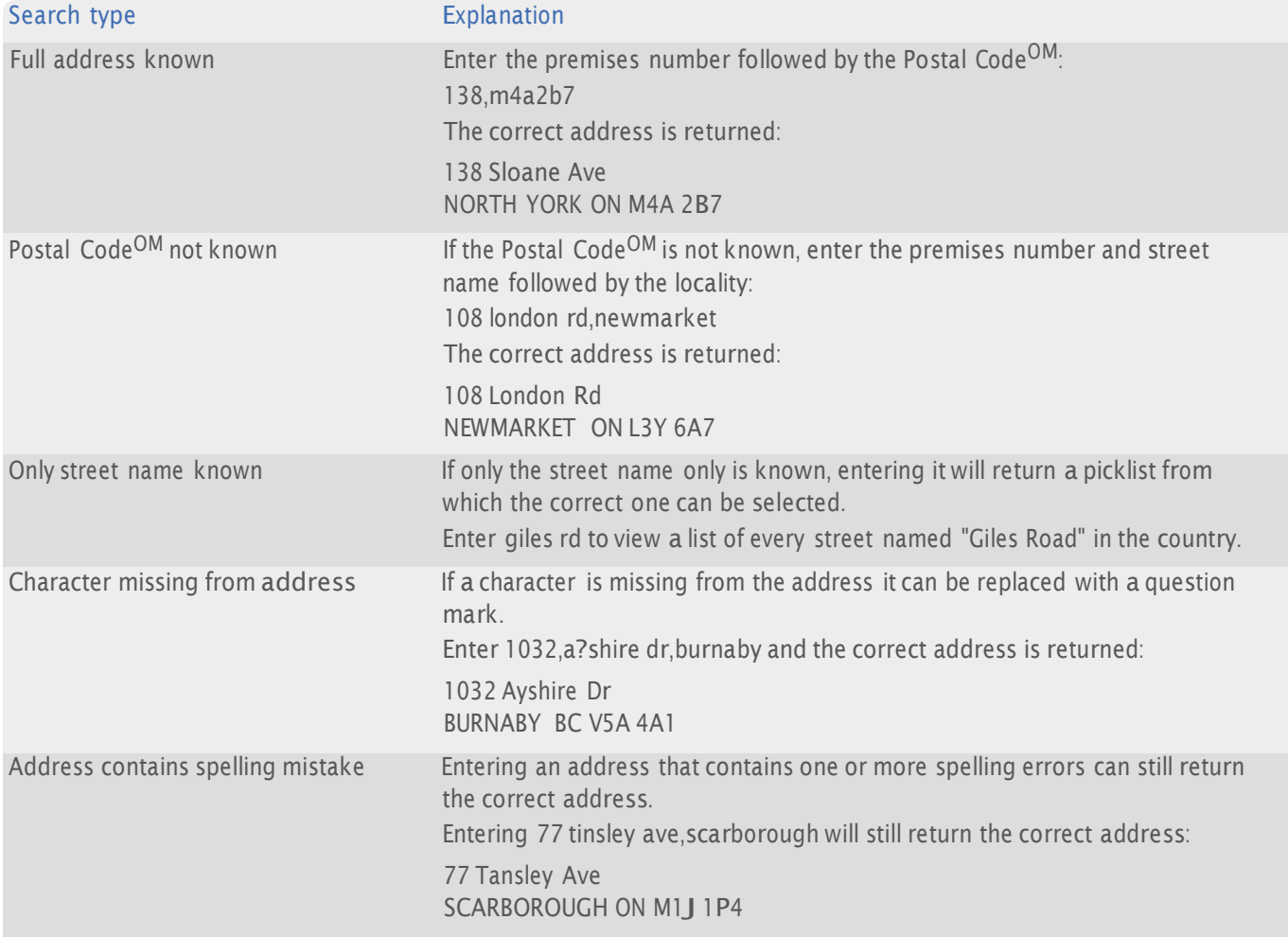

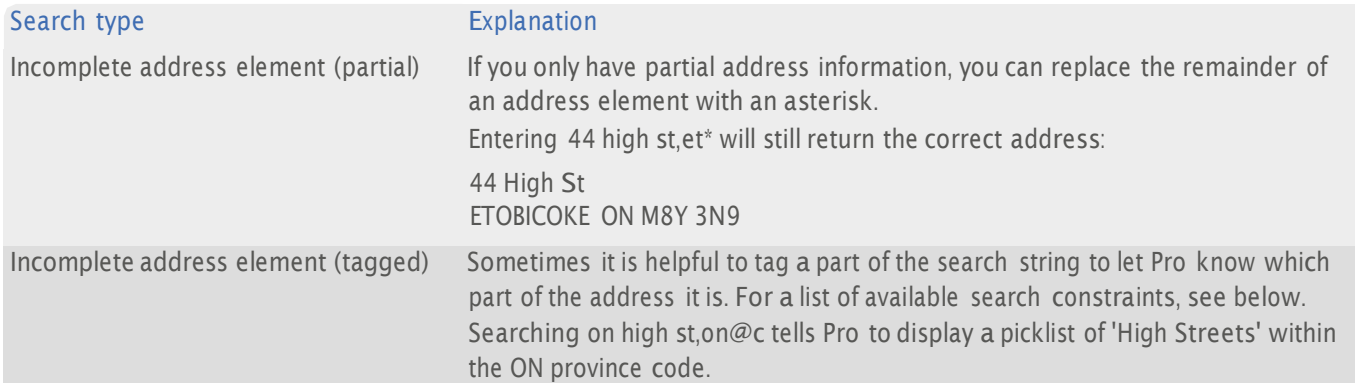

### Search Constraints

The following search constraints can be used to restrict searches when using the Single Line search engine in Pro or Batch Interactive. Search constraints cannot be used with Pro Web.

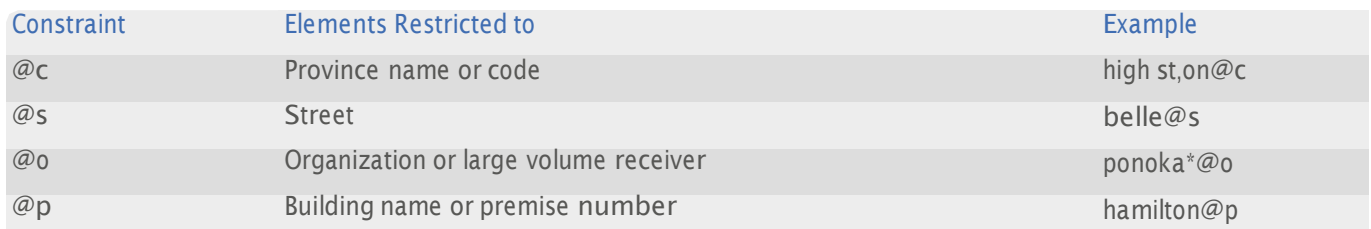

# Search Examples: Verification

The following table provides a list of example searches and the Verify level they return.

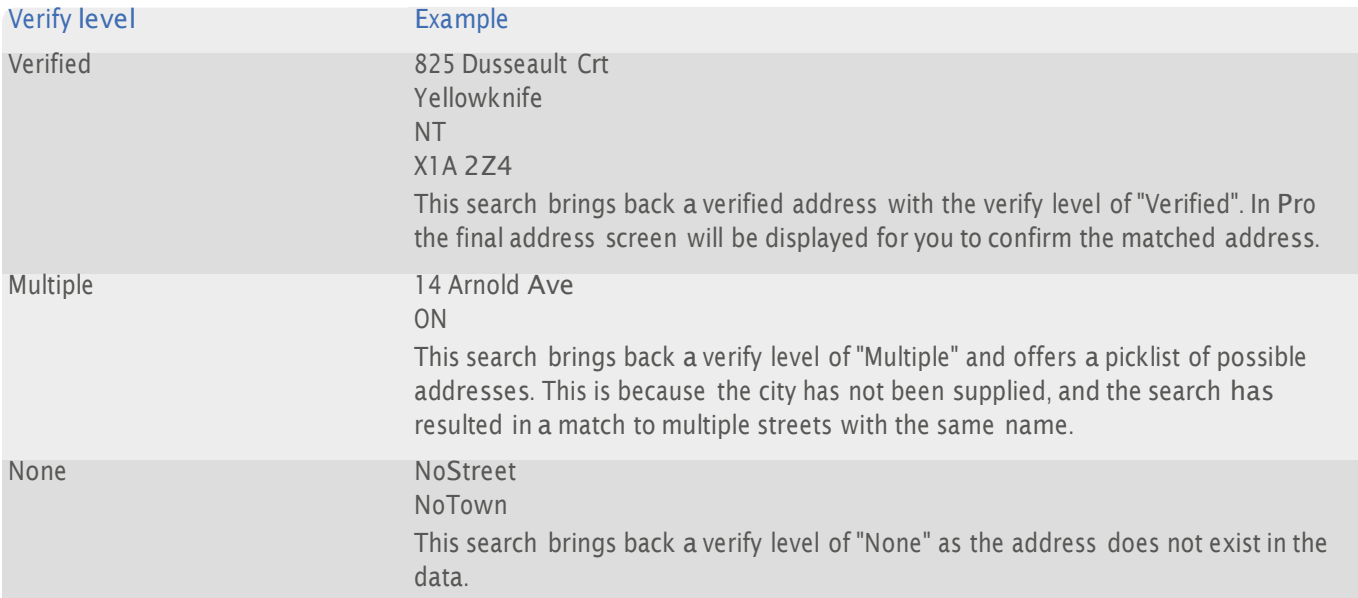

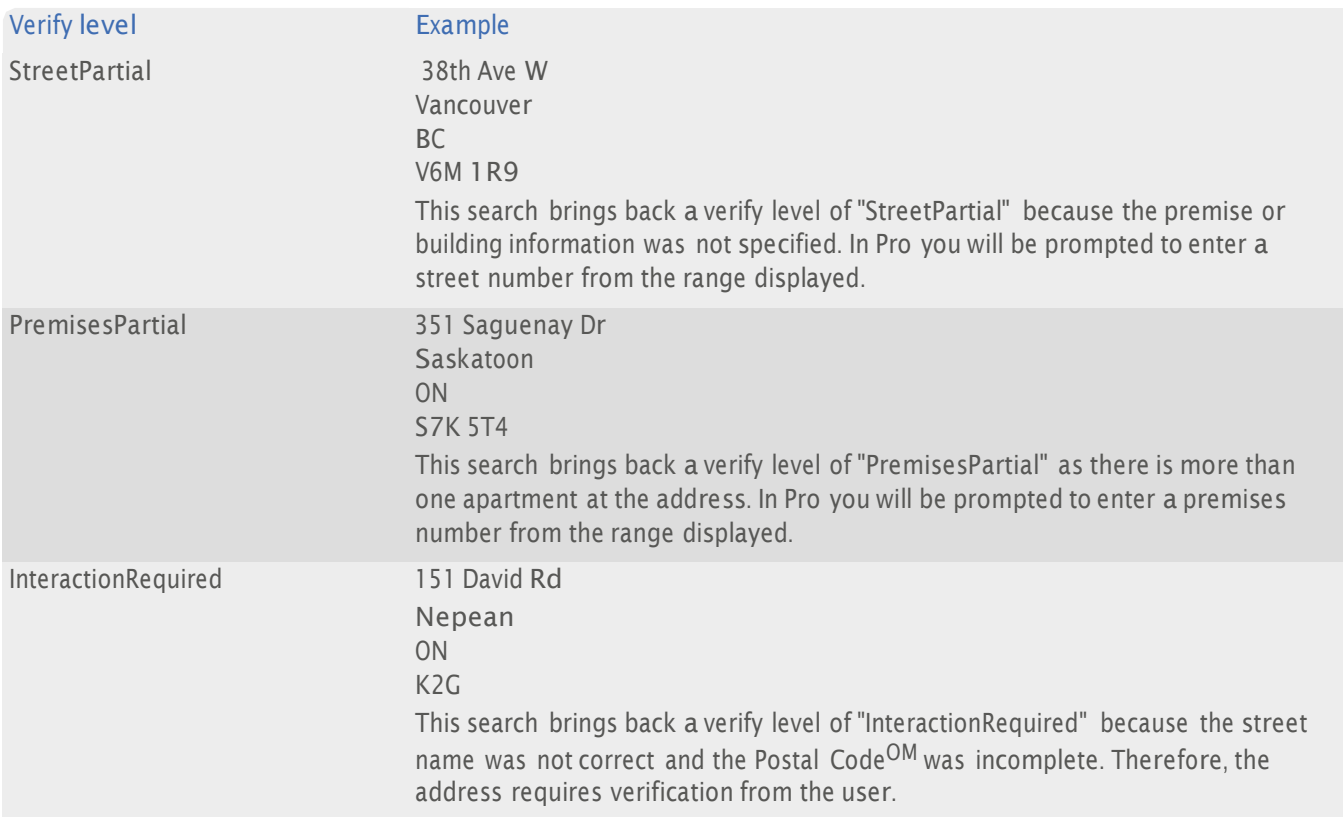

For more information about the Verification engine, refer to the Address Verification section of the Pro Web Integration Guide, or the Verification Searching section of the Pro Getting Started Guide.

# Additional Features Of Pro and Pro Web

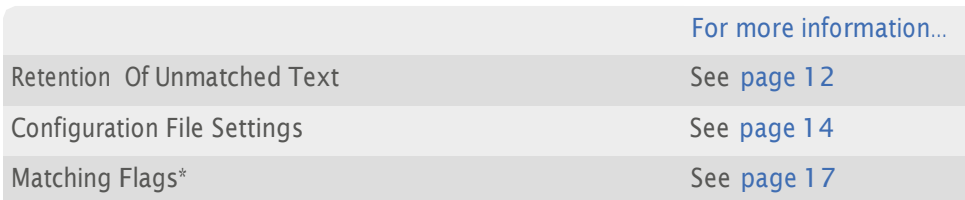

\* *This feature is relevant to Pro Web only*

#### Retention Of Unmatched Text

In CAN data, unmatched text is retained and reported to the user in the following additional address elements:

U11 Retained sub-premise

This element code is used to retain any unmatched information relating to sub-premises. This includes some apartments and suites which may not appear in the PAF, but which may be needed for successful mail delivery.

U21 Retained Secondary Number

This element is used to retain any unmatched numbers found before a matched premise. If you include this element in a layout so that it precedes the premises number (P11) it will be followed by a hyphen. For example, '11-26 Sloane Avenue...' will be returned even if the search address was '11 26 Sloane Avenue...'.

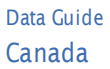

#### U31 Identifiable Pre-Street Information

This element is used to retain any recognizable address information preceding the Street element. For example, an address may feature a phrase such as 'care of Mr. Holiday'. In such cases the text 'care of' is retained using this element code, as is any unmatched text that follows it.

#### U41 General Pre-Street Information

This element is used to retain any other unmatched information that is found before the first matched text. This element code allows the capture of phrases such as 'round the back' - which could be important for successful delivery of mail.

#### U51 Post-Street Information This element is used to retain any unmatched information that is found after the Street element (provided it does not match certain excluded strings).

To return these additional elements in your output you must either:

- l Use the Configuration Editor to ensure the Enable extended retention box is checked in the Format Options pane for your Canada layout;
- l Or, use the UseExtendedRetentionsetting in your Canada layout in the qawserve.ini file (see page 14).

These elements can be fixed to address layouts like other additional elements. For more information about layouts and elements, see the Configuration Editor Help.

# Configuration File Settings

The following settings should appear in each relevant address layout of the Pro Web configuration file, qawserve.ini:

- **I** UseExtendedRetention (below)
- l SplitExtendedRetentionItems (page 15)
- l SubPremiseFormat (page 16)

For more information about configuration settings, refer to your product documentation.

#### UseExtendedRetention

Format:

```
[identifier]UseExtendedRetention={Boolean}
```
Default:

**TRUE** 

Purpose:

This keyword allows you to retain unmatched input text in your output addresses. For more information about unmatched input text see page 12.

Example:

CANUseExtendedRetention=FALSE

This setting would prevent any unmatched address text being returned in your CAN output addresses.

#### **SplitExtendedRetentionItems**

Format:

```
[identifier]SplitExtendedRetentionItems={element codes}
```
Default:

Blank, but is usually set in the ini file depending on the dataset.

Purpose:

This keyword allows you to specify the lines which retained input text can split across. The first element code is always one of the following:

- I U11 (retained sub-premise)
- l U21 (retained secondary number)
- l U31 (identifiable pre-street information)
- l U41 (general pre-street information)
- l U51 (post-street information)

Additional element codes are always consecutive. For example, U51 should always be followed by U52, and so on. Note that you must have enough address lines configured in the layout for these settings to work successfully. For more information on configuring address lines, see your product documentation.

For more information about unmatched input text and associated element codes, see page 12.

Example:

CANSplitExtendedRetentionItems=U21 +U22+U23

This setting would allow retained pre-street information to split across three lines in CAN output addresses. If this setting was not used, any retained pre-street information would be returned in one line.

### **SubPremiseFormat**

#### Format:

SubPremiseFormat={value}

#### Values:

Prepend, Separate

#### Default:

No value

#### Purpose:

When the 'prepend' value is used, this setting standardizes the sub-premise formatting for Canadian addresses to follow Canada Post preferred address formatting requirements. I.e. the address will be displayed using the *'subpremise'-'premise'* format. When the 'separate' value is used, the address will be displayed using the *premise street sub-premise* format.

When this setting is enabled, the "UseExtendedRetention" (see page 14) will be switched on automatically.

When no value is specified, the sub-premise will be displayed based on the default Canada address formatting rules.

#### Examples:

SubPremiseFormat=prepend

108-815 Main Street

SubPremiseFormat=separate

815 Main Street Apt 108

#### Matching Flags

Canada matching flags are only available with Pro Web 5.60 (or later).

There are a number of matching flags associated with the CAN verification engine. The Verified Match Information DataPlus set returns these flags with a value of 0 (False) or 1 (true).

To return the flag as DataPlus information, the DataPlus line must be configured in Configuration Editor. For more information, see the Configuration Editor Help program.

The following matching flags are available with the CAN verification engine:

- **Large Volume Receiver / Building Name Added or Changed (page 18)**
- **Building Number Added or Changed (page 18)**
- **I** Street has been (non-trivially) corrected (page 18)
- **Route Service has been matched (page 18)**
- I Municipality name has been added or changed (page 19)
- I Municipality name has been alias matched (page 19)
- **Province has been added or changed (page 19)**
- **Postal Code<sup>OM</sup>** has been added or corrected (page 19)
- l Sub premise has been retained (page 20)
- **I** Secondary number has been retained (page 20)
- I Identifiable pre-street information has been retained (page 20)
- **General pre-street information has been retained (page 20)**
- **Post-street information has been retained (page 21)**

Large Volume Receiver / Building Name Added or Changed

This flag indicates that the name of a Large Volume Receiver or Building has been added or changed during the matching process.

Example:

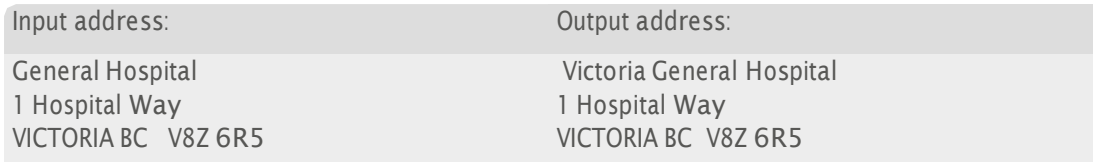

Building Number Added or Changed

This flag indicates that a building number has been added or changed during the matching process.

Example:

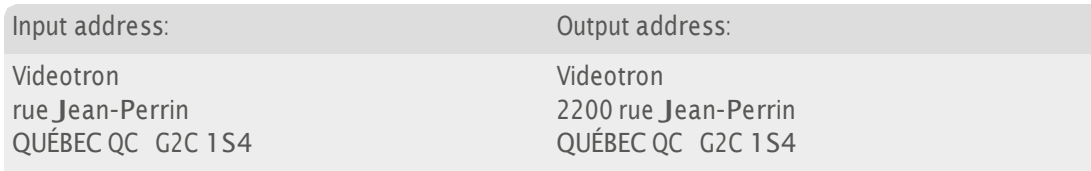

Street has been (non-trivially) corrected

This flag indicates that non-formatting changes have been made for a matched address. The table below demonstrates example changes and whether they would trigger the flag or not:

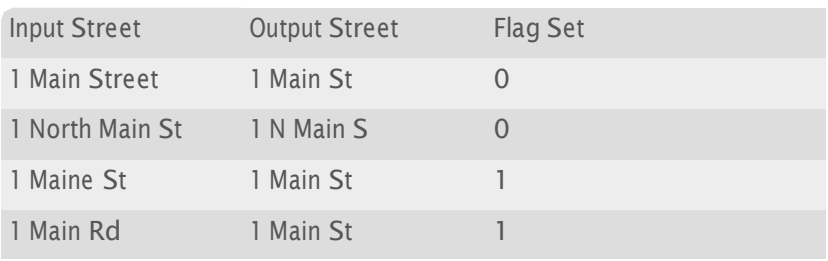

Route Service has been matched

This flag indicates that a matched address was a Route Service address.

Example:

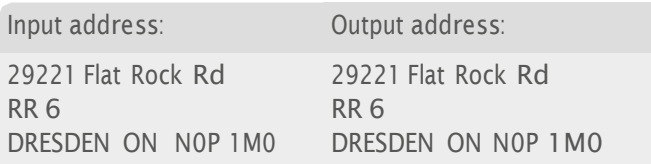

Municipality name has been added or changed

This flag indicates that a municipality name was added or changed during the matching process.

Example:

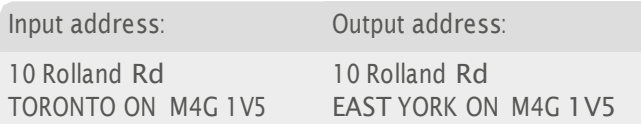

Municipality name has been alias matched

This flag indicates that an alias municipality name was used during the matching process.

Example:

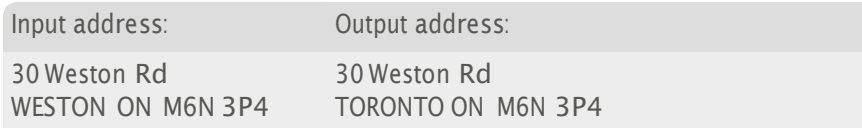

Province has been added or changed

This flag indicates that a province name was added or changed during the matching process.

Example:

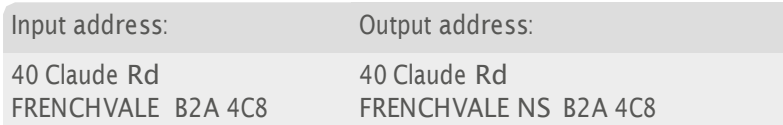

Postal CodeOM has been added or corrected

This flag indicates that a Postal Code<sup>OM</sup> was added or changed during the matching process.

Example 1:

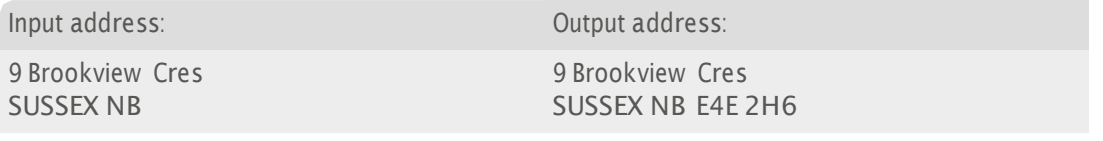

Example 2:

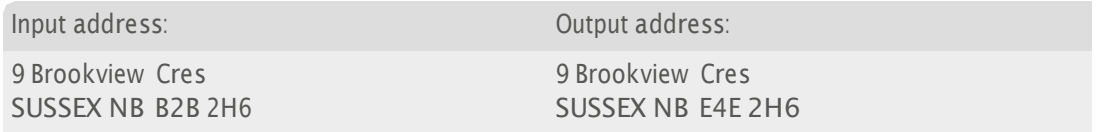

Sub premise has been retained

This flag indicates that the output address contains unmatched sub premise information.

Example:

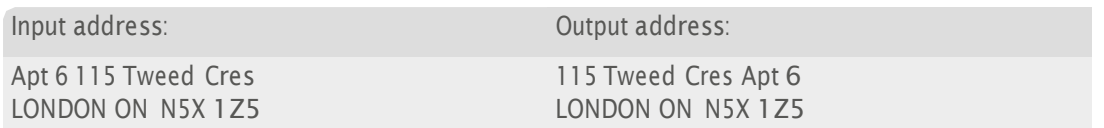

Secondary number has been retained

This flag indicates that the output address contains unmatched secondary number information such as an apartment, unit or suite.

Example:

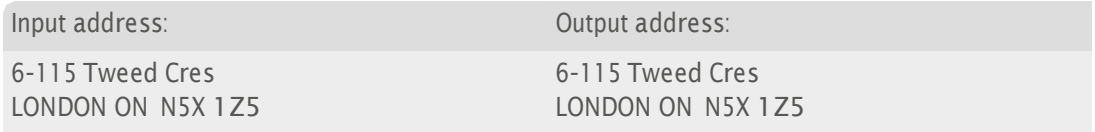

Identifiable pre-street information has been retained

This flag indicates that the output address contains standard information before the street, such as a 'Care of' or 'Attn:'.

Example:

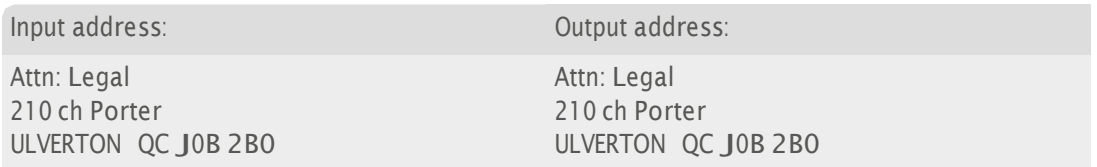

General pre-street information has been retained

This flag indicates that the output address contains non-standard information before the street.

Example:

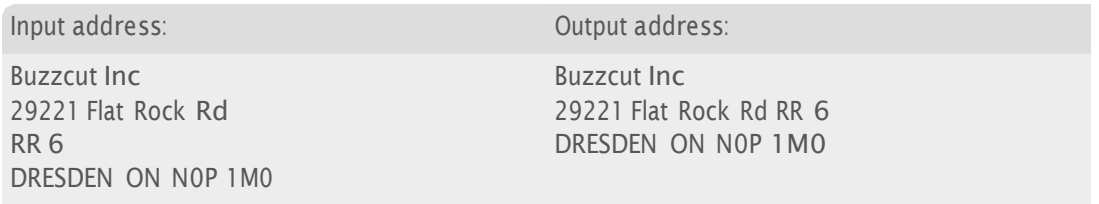

Post-street information has been retained

This flag indicates that the output address contains unmatched information after the street.

Example:

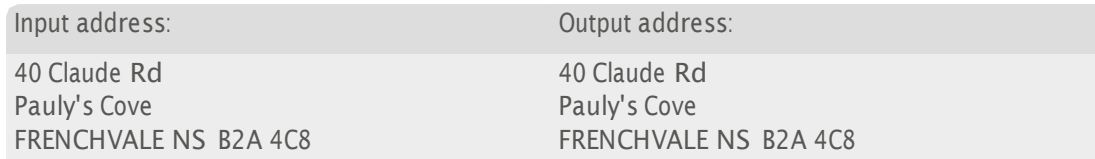

For more information, refer to the Address Verification section of the Pro Web Integration Guide.

# With Batch

Batch provides a certified address matching engine in both the Standalone and API products. This allows Experian to receive accreditation from Canada Post under their Software Evaluation and Recognition Program (SERP), which is a prerequisite to being able to sell Batch products intended to reap Canada Post mailing discounts. You can enable SERP certified output formatting when you set up output in the Batch Configuration Wizard.

Customers seeking to meet the Canada Post Address Accuracy Program requirements must produce Statement Of Accuracy (SOA) reports on their mailings. For information about SOA reports in Batch, see page 25.

See page 4 for a complete list of the Batch-specific data files installed from your data disk.

# Output Data Format

#### Forms Of Address

The CAN dataset contains two Forms of address which can be used in Batch: 'Default' and 'SERP Certified'. You should use the 'SERP Certified' Form to create output address layouts that conform to Canada Post requirements. For more information about Forms of Address and configuring output layouts, see your Batch documentation.

#### Rural Route and Large Volume Receiver Addresses

When Batch identifies a Rural Route (RR) or Large Volume Receiver (LVR) address, it is sometimes only possible to check and clean the municipality, province and Postal Code<sup>OM</sup>. In these cases, the remaining input information is combined and returned using the S11 element (RR addresses) or the O11 element (LVR addresses). This ensures no address information is lost and the output address is still valid according to Canada Post validation rules. You should ensure these elements are present in your output layout to return valid RR and LVR addresses.

See page 6 for a complete list of address elements and codes.

#### PO Box, General Delivery and Province Variations

By default, Batch returns PO Box information in the form "PO Box {number}". If your input database contains PO Box information in the forms "Case Postale" or "CP" you can retain these forms in the output data by using the alternative Submitted PO Box (B13) element in your Canada output layout.

If your input database contains General Delivery information in the forms "General Delivery", "Poste Restante", or "PR" you can retain these forms in the output data using the alternative Submitted General Delivery (B14) element in your Canada output layout.

If your input database includes Provinces in English, French and as two-letter codes, you can use the Submitted Province (L14) element in your Canada output layout to retain these variations in the output data.

For a complete list of address elements and codes, see page 6.

## Dataset-Specific Input Field Types

When you are configuring a Batch session, you can specify the address elements which are contained in your input fields. This can speed up the cleaning process as Batch does not have to work out which address element is contained within a field.

The following table describes the input field types that you can specify for CAN data, and the address elements Batch will expect for each. The field types are available from the Set Field Type drop-down menu in the Select Input Fields dialog of the Batch Configuration Wizard.

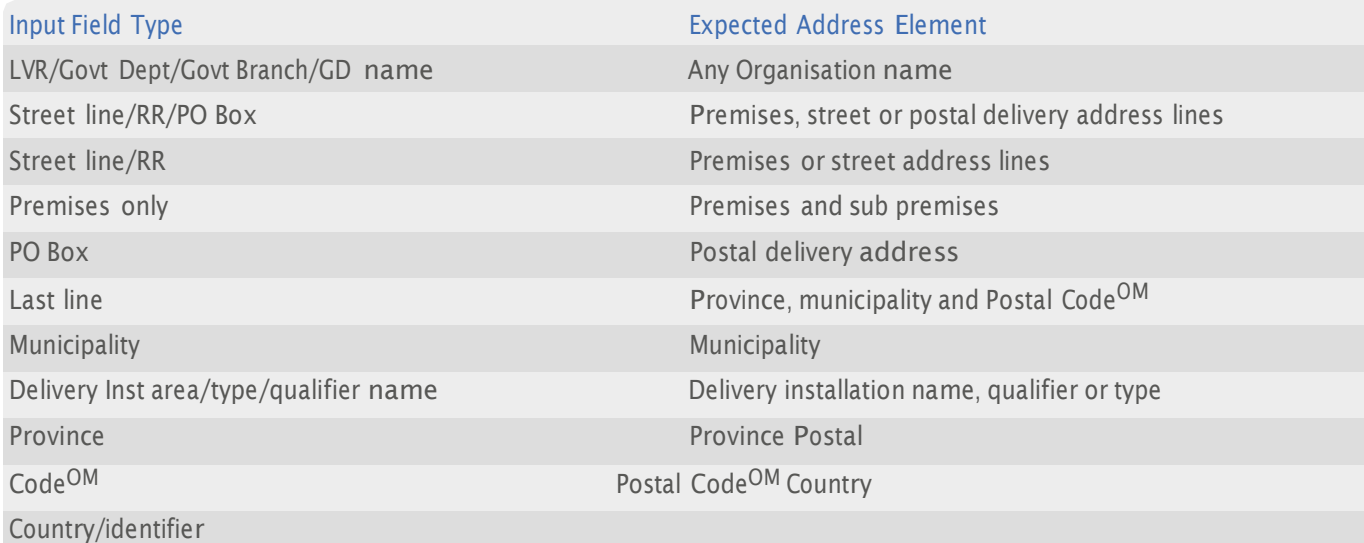

If your input field contains more than one address element, you can specify these from the Multiple Elements sub-menu. For example, you can specify that the Town and Postal Code<sup>OM</sup> elements are stored in the same field in your input database. The dataset-specific input field types available for CAN data are:

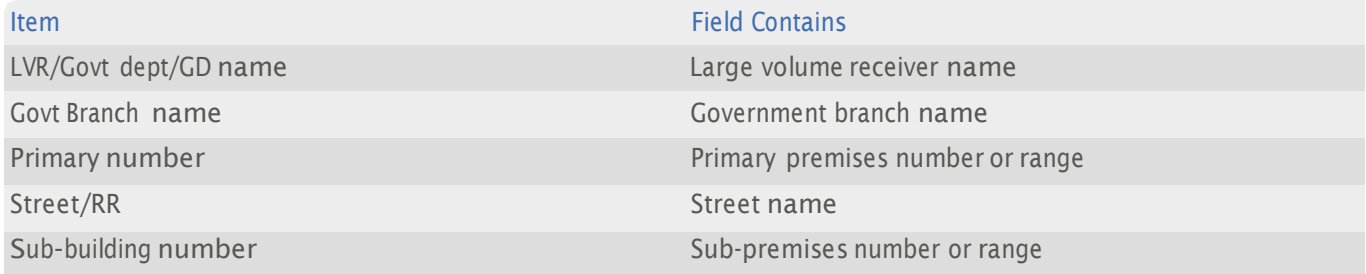

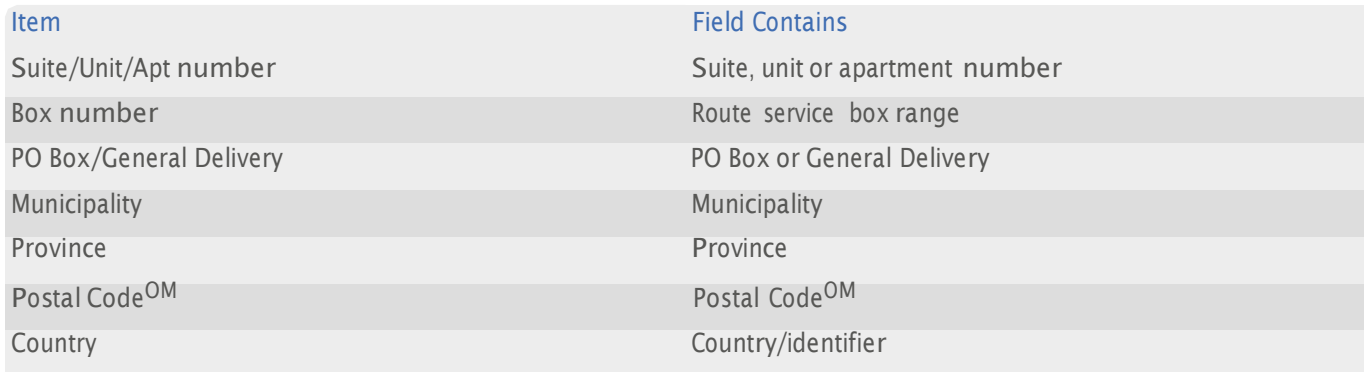

# Dataset-Specific Information Bits

#### CAN-Specific Information Bits

When using CAN data, a selection of dataset-specific information bits can be returned.

- l For Standalone users, CAN-specific information bits are returned as the first <sup>8</sup> digits of the 16-digit extended match result as displayed in Interactive.
- l For API users, these are returned by the function QABatchWV\_GetMatchInfo as parameter *rlCountryInfo1*, and from the function QABatchWV\_Clean in the parameter *rsReturnCode* from the 13th to 20th characters. Refer to the Batch manual for further information about these functions.

The following table provides a full list of CAN-specific information bits that can be returned.

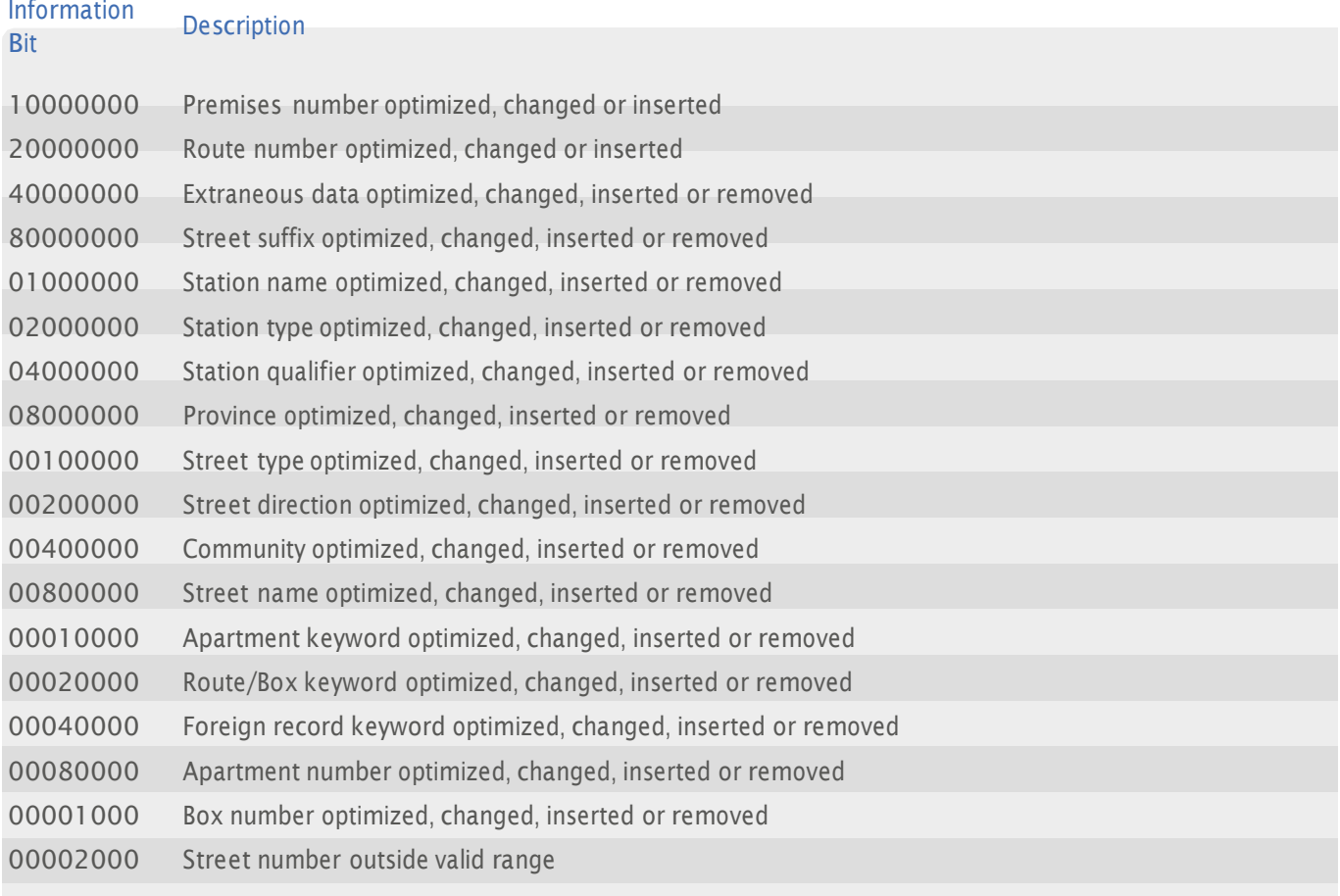

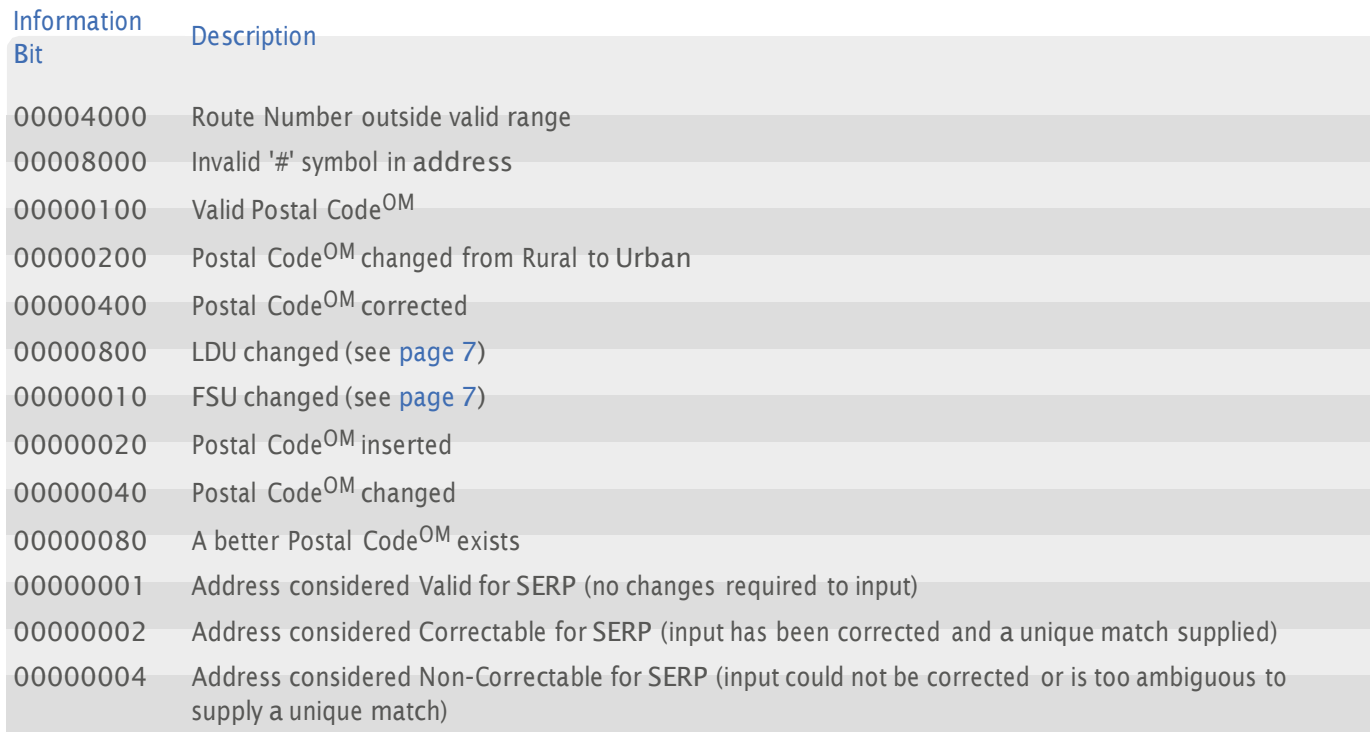

## Extended Dataset-Specific Information Bits

To assist in identifying unmatched addresses, an additional set of CAN-specific information bits can be returned. These bits indicate the reason why addresses could not be matched.

- l For Standalone users, the extended CAN-specific information bits are returned as the second <sup>8</sup> digits of the 16-digit extended match result as displayed in Interactive.
- l For API users, these are returned by the function QABatchWV\_GetMatchInfo as parameter *rlCountryInfo1*, and from the function QABatchWV\_Clean in the parameter *rsReturnCode* from the 21st to 28th characters.

Refer to the Batch manual for further information about these functions.

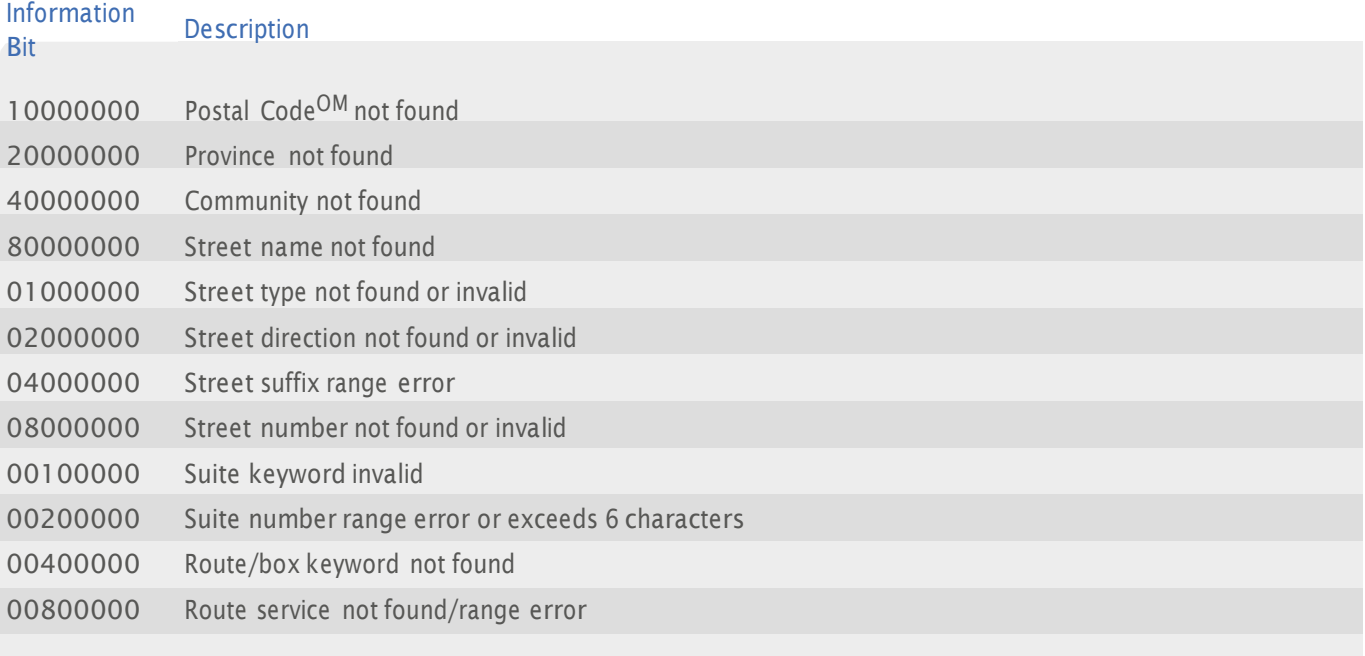

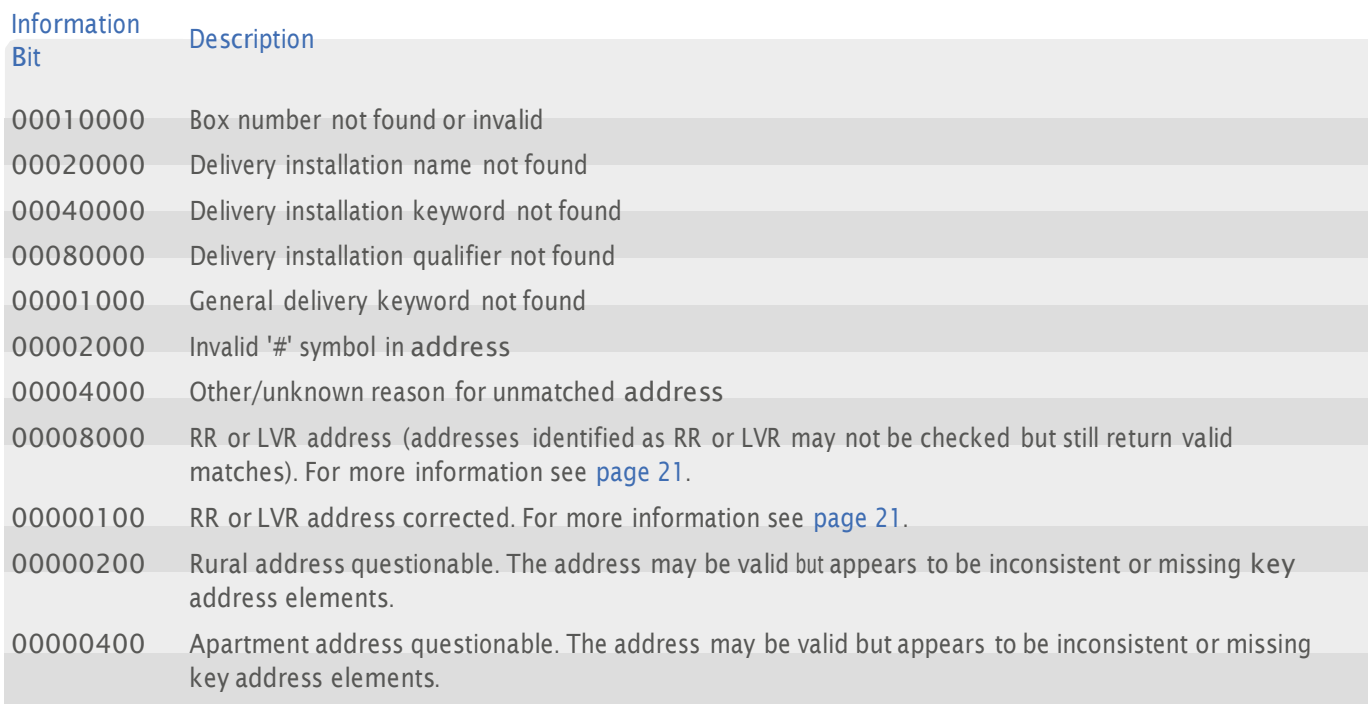

## Dataset-Specific Reports

In order to receive mailing discounts from Canada Post under the Address Accuracy Program, addresses must be validated against Canada Post's address data. A Statement of Accuracy (SOA) report must be obtained.

In Batch Standalone the Statement of Accuracy report is available from the Reports menu after you have cleaned your Canada addresses. The report includes an accuracy percentage calculated according to the Canada Post validation rules.

#### **Expiry**

SOA reports are valid for 12 months from the date of production.

## Search Examples: Batch Interactive

For information about the best methods for searching on Canada addresses using Batch Interactive please refer to Single Line search examples on page 10 and Typedown search examples on page 9.

## Configuration File Settings

The Batch Configuration File will support the following additional settings:

- l CorrectAApiLoc (page 26)
- l CorrectADataLocCAN (page 26)

#### CorrectAApiLoc

Format:

CorrectAApiLoc={path}

Default:

Must be explicitly set.

Purpose:

This setting is required for USA or CAN data. The setting specifies the location of the certified address matching engine supplied on the supplementary USA or CAN Batch data disk (Windows) or separately (UNIX). You must ensure that {path} is the location of the directory containing "CorrectA.dll" (Windows) or the "libCorrectA " shared object file (UNIX).

You do not need to use this setting if the CorrectA library is in the same location as your core Batch API libraries.

Example:

If the certified address matching engine was copied to the /Data/USA directory, you would use the following setting:

CorrectAApiLoc=/Data/USA

#### CorrectADataLocCAN

Format:

CorrectADataLocCAN={path}

Default:

Must be explicitly set.

Purpose:

This setting is only required for CAN data. It specifies the location of the supplementary CAN Batch data files. The setting will be set by the installation program on the CAN Batch data disk. If you are a UNIX user or copy the data files manually, you must ensure that {path} is the location of the parent directory containing the data files.

Example:

If the supplementary CAN Batch data was copied to the /Data/CAN directory, you would use the following setting:

CorrectADataLocCAN=/Data/CAN